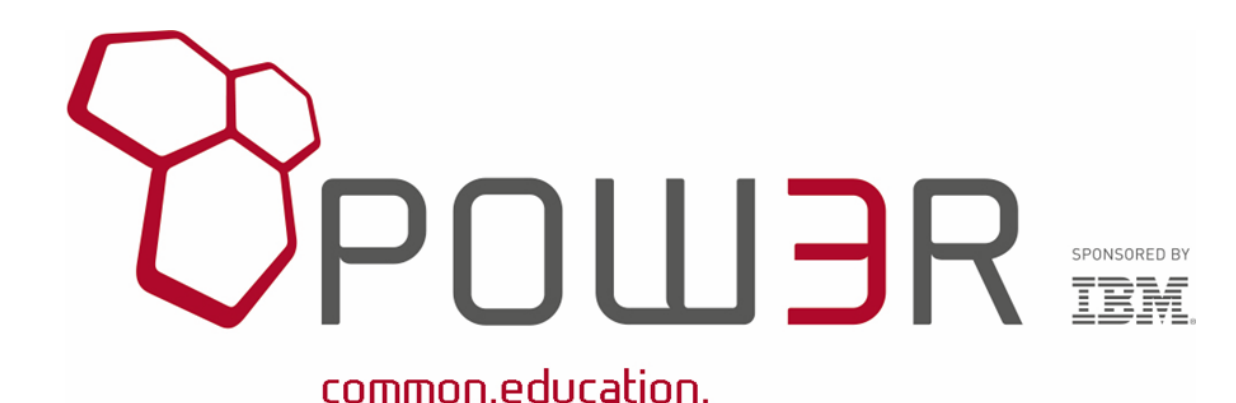

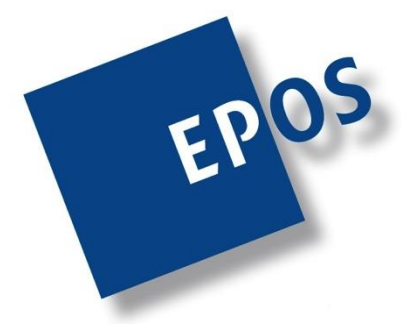

**präsentiert**

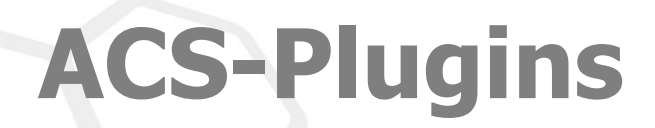

# Der Schlüssel zur professionellen Anwendung

**IBMi** 

**Präsentator Klaus-Peter Luttkus E-Mail: luttkus@eposgmbh.com**

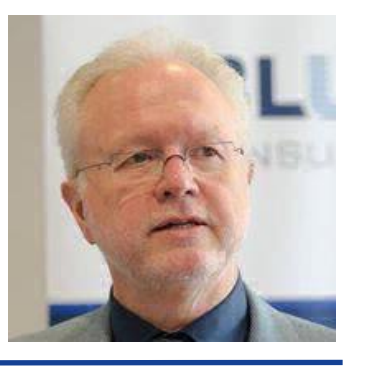

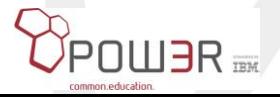

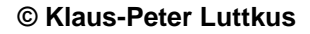

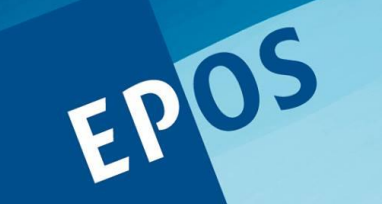

**EPOS GmbH** DV-Consult & Training

# einfach. gut. Iernen

**Weserstr. 81 28757 Bremen Tel.: 0421 / 65 99 80 Fax: 0421 / 65 99 865**

**Internet: http://www.eposgmbh.com**

**IBMi** 

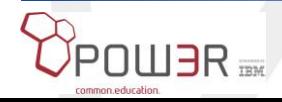

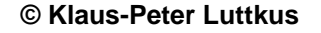

### **Agenda**

- Funktionsimplementation
	- Client-Seite
		- Windows
		- Kurzhinweise MAC, LINUX
	- Server-Seite
		- IBM i

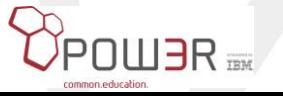

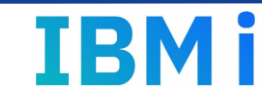

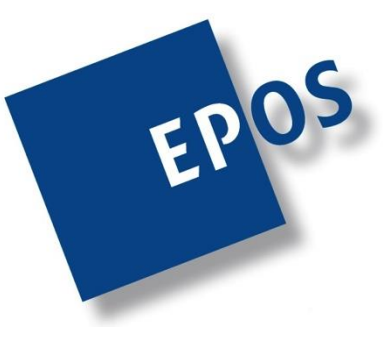

### **Das ACS - Hauptmenü**

Wie nehmen wir ACS wahr?

Das ACS-Hauptmenü

• Aufruf von Funktionen

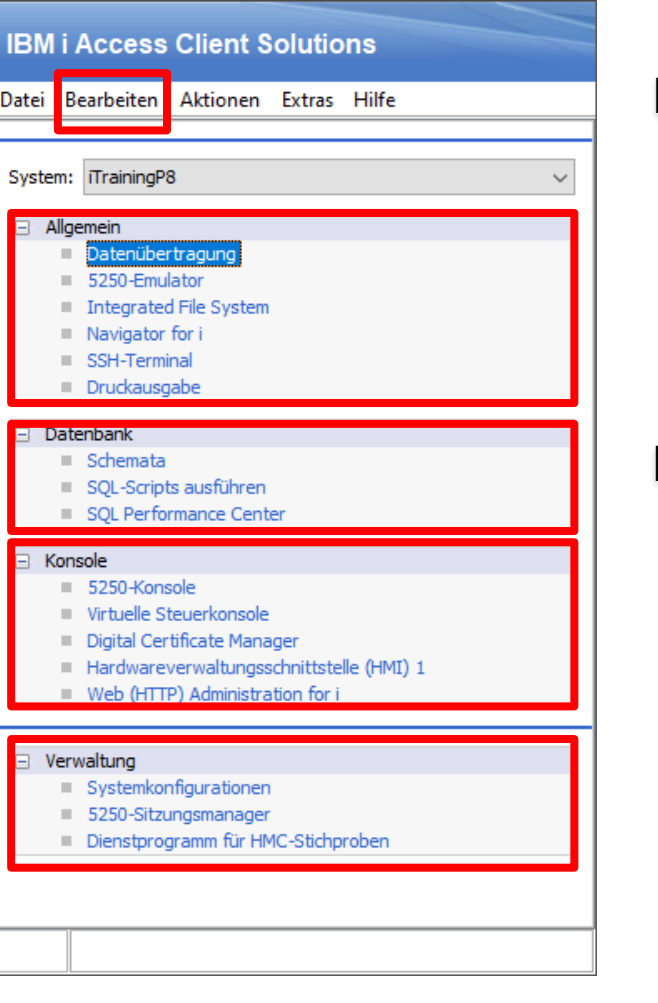

**IBMi** 

**BM** i Access Client Solutions

n

 $\Box$  .

 $\times$ 

### Einstellungen

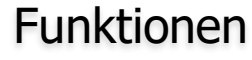

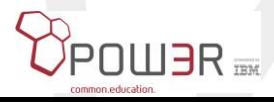

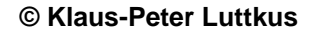

EPOS

### **Installationspfade**

### **Windows**

- Privat
	- Laufzeitobjekte: C:\Users\<Benutzername>\IBM\ClientSolutions
- Öffentlich
	- Laufzeitobjekte: C:\Users\Public\IBM\ClientSolutions

### Mac

- Applikation: /system/applications
- Laufzeitobjekte: /usr/local/ibmiaccess

### Linux

- Applikation: /opt/ibm
- Laufzeitobjekte: /usr/share/applications

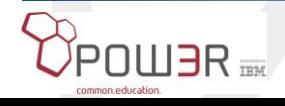

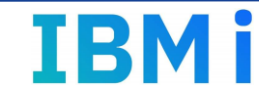

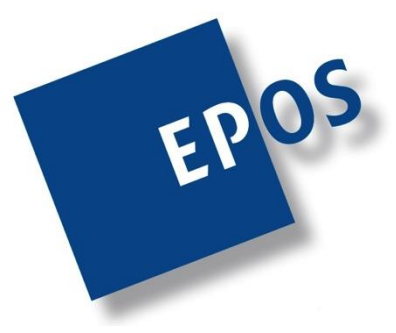

## **Gespeicherte Objekte**

Was liegt hinter dem Menü?

Das ACS-Hauptmenü

• Aufruf von Funktionen

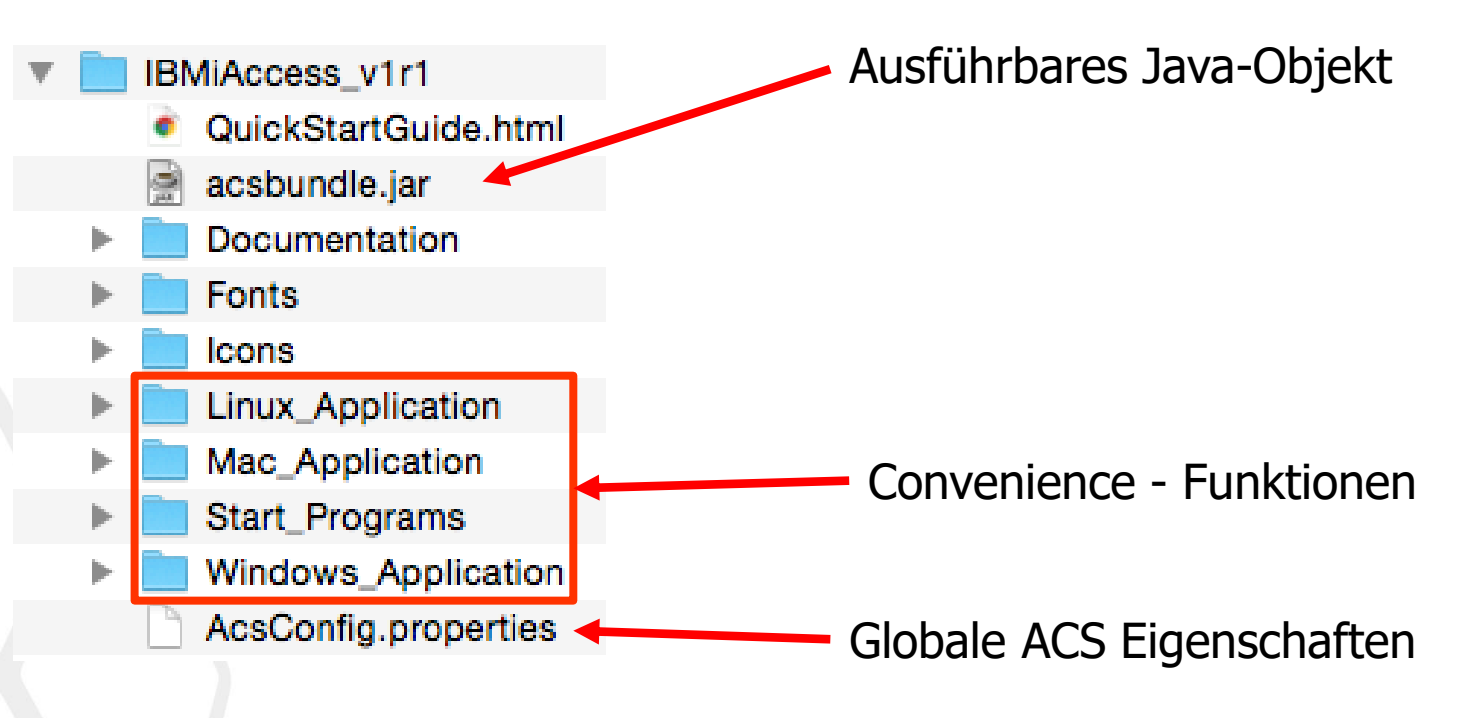

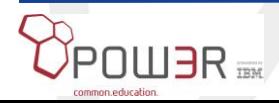

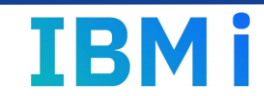

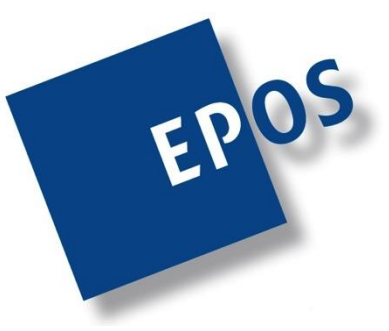

# **ACS-Laufzeitobjekt**

Acsbundle.jar

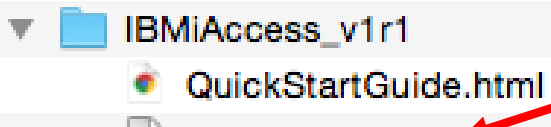

acsbundle.jar

Ausführbares Java-Objekt

- Container für alle ACS-Funktionen
- Jede Funktion kann gezielt aufgerufen werden
- Jede Funktion hat ein Interface
- Diese Interfaces werden als plugins bezeichnet

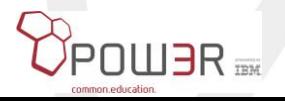

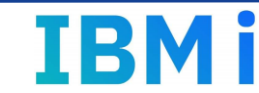

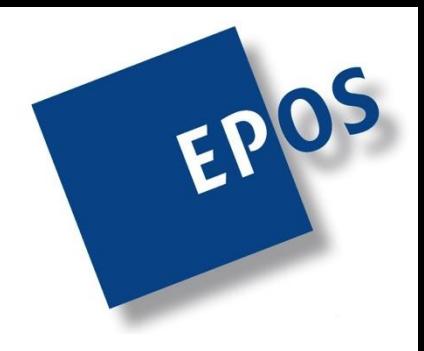

### **Funktionen aufrufen**

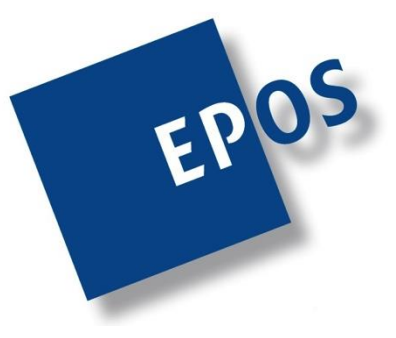

\<Pfad\_zum\_Launcher>\acslaunch\_win-32.exe /plugin=<name> [/system=<system>] [/options] \<Pfad\_zum\_Launcher>\acslaunch\_win-64.exe /plugin=<name> [/system=<system>] [/options]

Funktioniert nur bei Windows

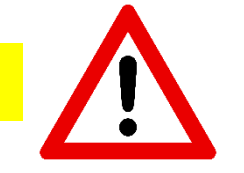

java -jar <Pfad\_zu\_acsbundle.jar>/acsbundle.jar /plugin=<name> [/system=<system>] [/options]

Funktioniert bei Unix abgeleiteten Betriebsystemen und bei Windows

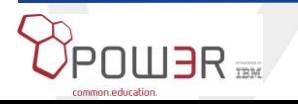

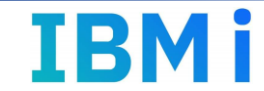

### **Plugins**

#### **Dokumentation**

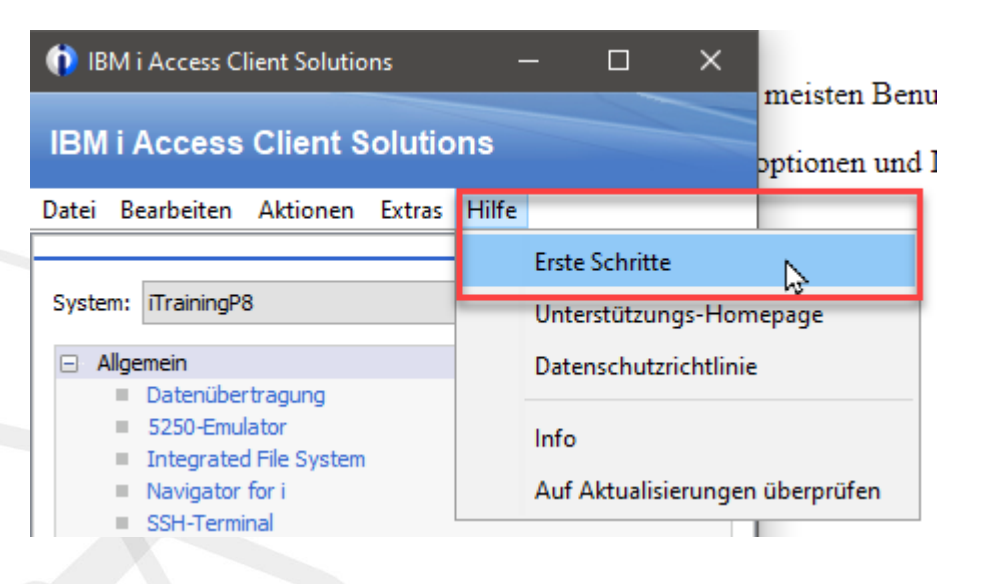

# 9.0 Themen für Fortgeschrittene

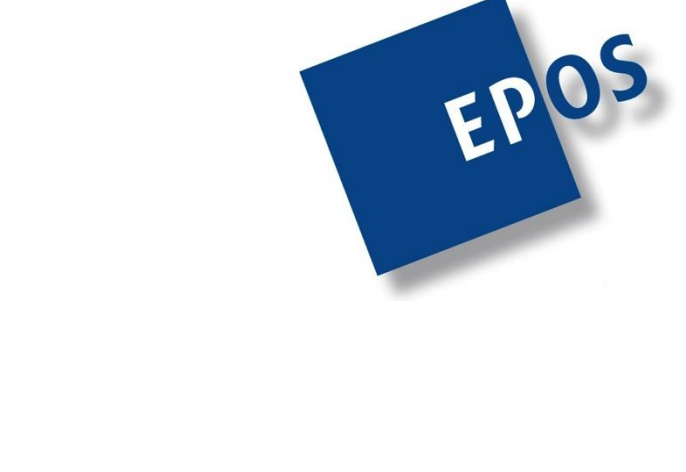

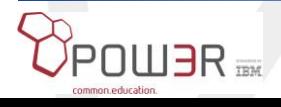

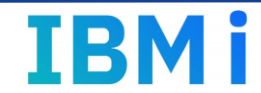

### **Plugins**

Konfiguration

• Cfg $(1)$ 

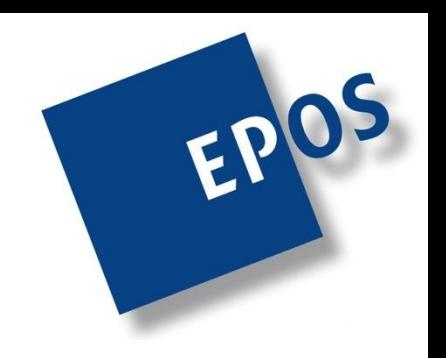

#### /PLUGIN=cfg /GUI

/GUI

/LIST

- Diese Option startet die grafische Benutzerschnittstelle für Systemkonfigurationen. Dies entspricht dem Starten von "Systemkonfigurationen" in der grafischen Hauptbenutzerschnittstelle. Anmerkung: Durch Angabe von com.ibm.iaccess.CfgActionsRestricted=true in der Datei AcsConfig.properties werden die Schaltflächen Neu/Bearbeiten/Kopieren/Löschen in der Anzeige "Systemkonfigurationen" ausgeblendet.

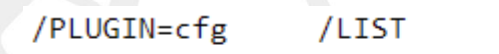

- Konfigurierte Systeme mit ihren Verbindungsoptionen auflisten

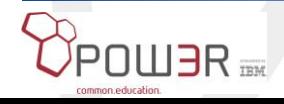

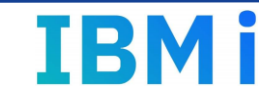

### **Plugins**

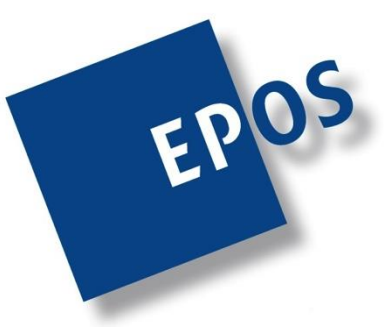

### Konfiguration

• Cfg $(2)$ 

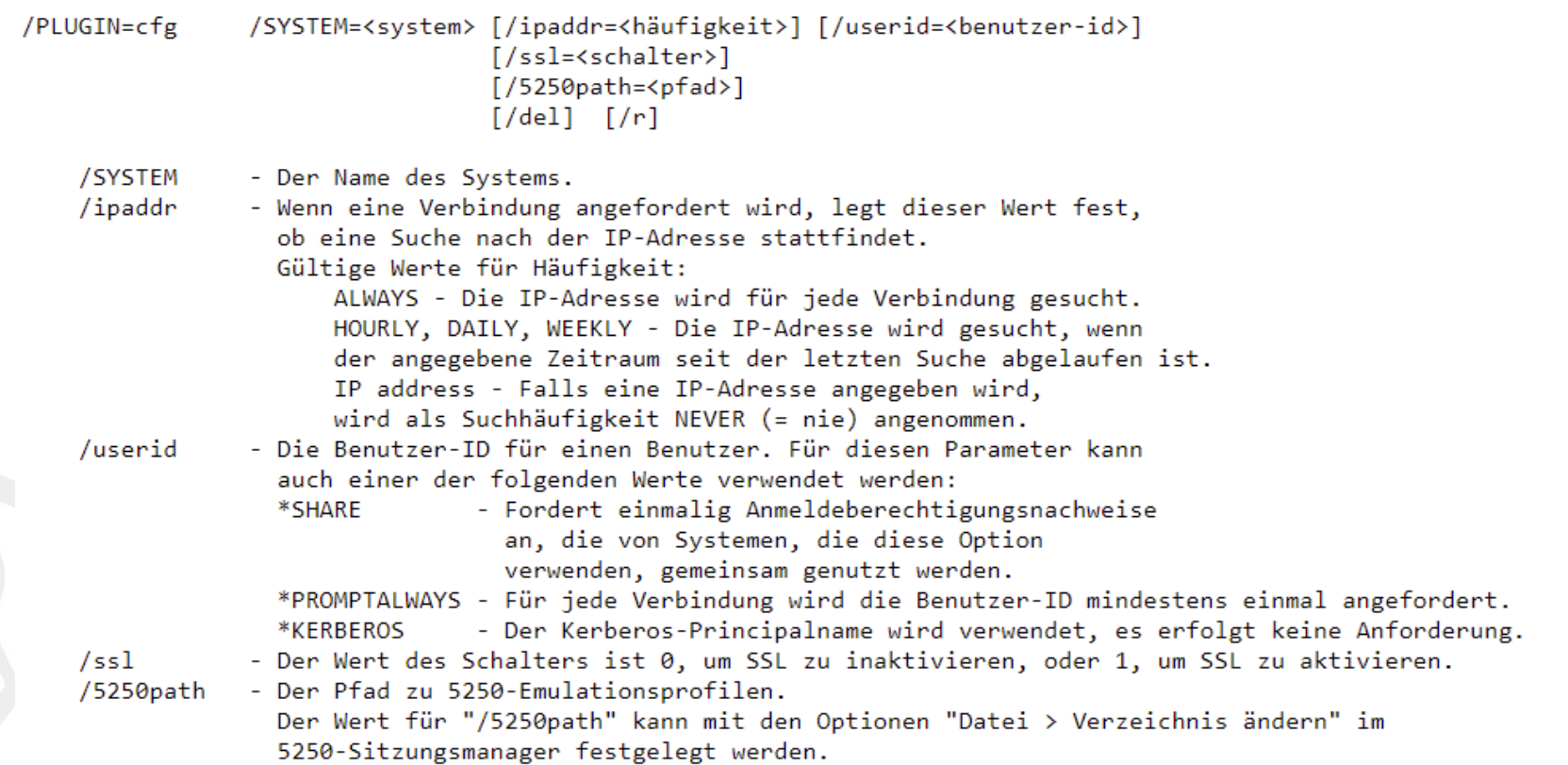

Der Parameter /del löscht die vorhandene Konfiguration.

Der Parameter /r ersetzt vorhandene Konfigurationsdaten.

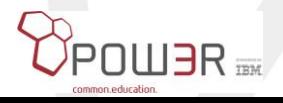

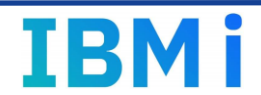

# **Plugins**

### Konfiguration

• props

/PLUGIN=props

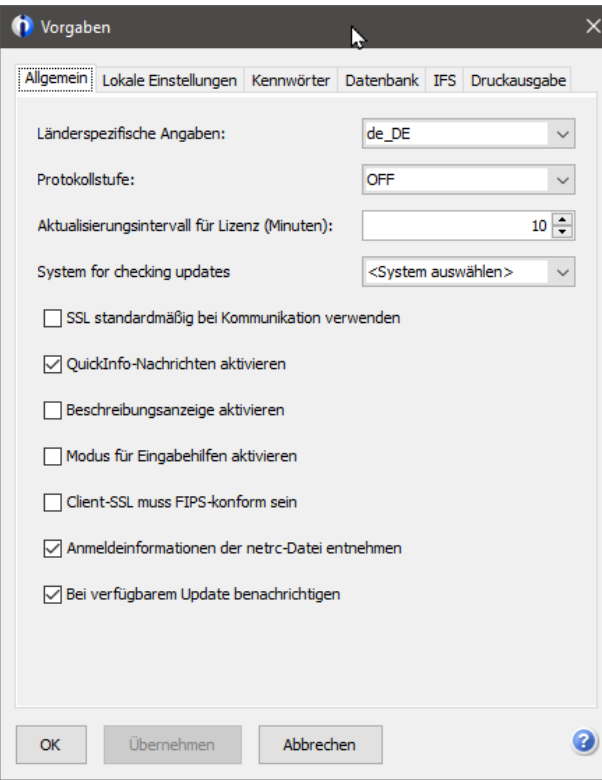

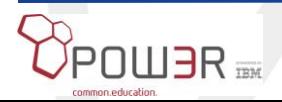

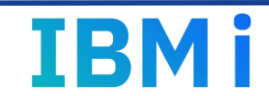

### **Plugins**

### Konfiguration

• maint

#### /PLUGIN=maint [/<optionen>]

#### Gültige Optionen:

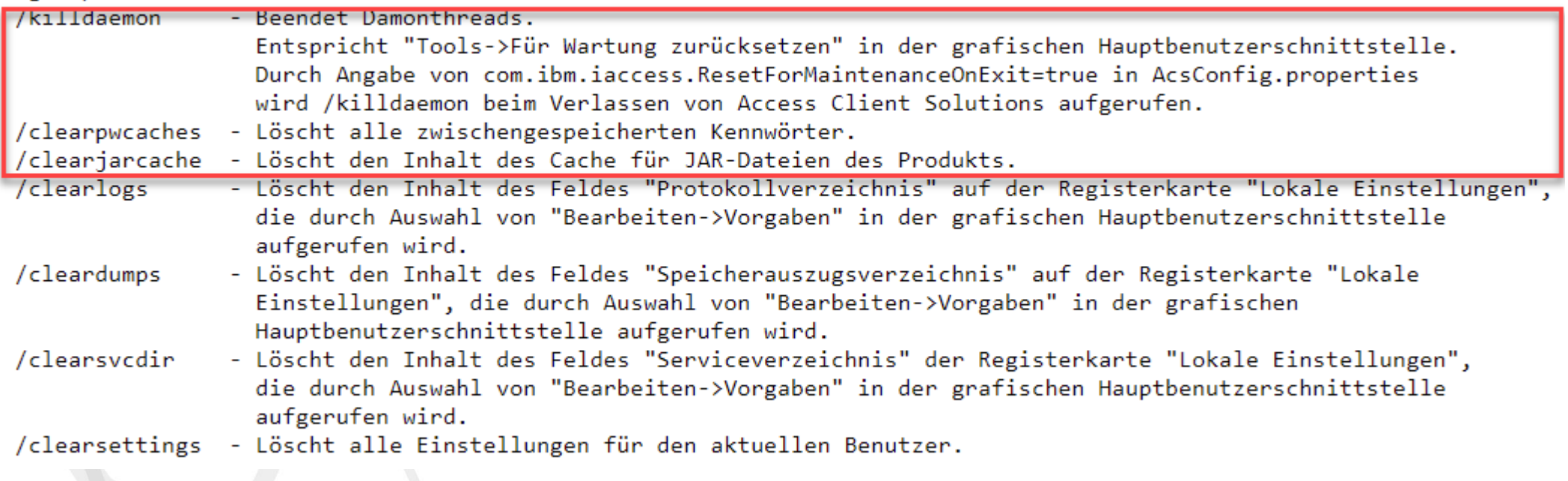

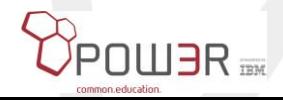

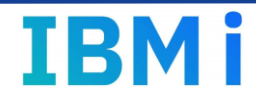

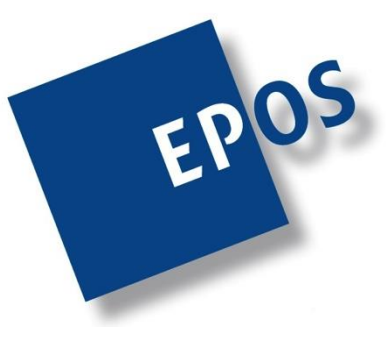

# **Plugins**

Konfiguration

• logon

```
/PLUGIN=logon
              /SYSTEM=<system> [/USERID=<benutzer-id>]
[/PASSWORD=<kennwort>] [/AUTH] [/C] [/GUI=<1|0>]
```
- /SYSTEM Der Name des Systems.
- /USERID Die Benutzer-ID.
- /PASSWORD Das Kennwort, das der Benutzer-ID zugeordnet ist.
- Es wird versucht, eine Verbindung zum System mit den /AUTH angegebenen Anmeldeberechtigungsnachweisen herzustellen. Diese werden nur bei einer erfolgreichen Anmeldung im Cache gespeichert.
- Löscht den Inhalt des Cache. /C
- /GUI - Gibt an, ob eine grafische Benutzerschnittstelle verwendet werden kann oder nicht.

Dieser Befehl stellt die Benutzer-ID und das Kennwort in den Cache. Hiermit kann die Aufforderung zur Kennworteingabe verhindert werden.

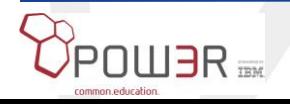

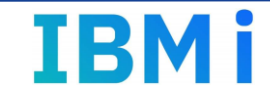

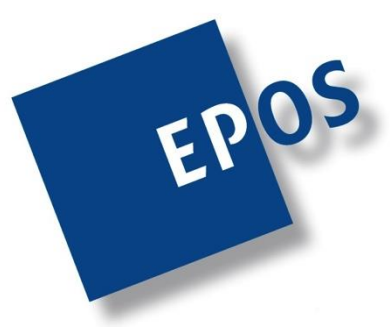

### **Plugins**

Konfiguration

### • 5250

• Sitzungsmanager /PLUGIN=sm

Dieses Plug-in startet die grafische Benutzerschnittstelle für den 5250-Sitzungsmanager.

• Bildschirm

/PLUGIN=5250 /SYSTEM=<system> [/<optionen>]

Dieses Plug-in startet einen 5250-Emulator für das angegebene System. Diese Funktion entspricht der Option "5250-Emulator" in der grafischen Hauptbenutzerschnittstelle.

Gültige Optionen:

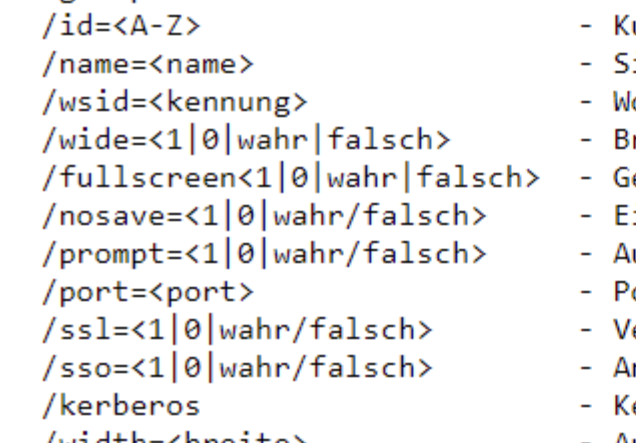

- urze Sitzungs-ID
- itzungsname
- lorkstation-ID ╰
- reite Anzeige verwenden (27x132)
- esamte Anzeige verwenden
- instellungen beim Beenden nicht speichern
- ufruf des Konfigurationsdialogfensters erzwingen
- ortnummer
- erbindung über Secure Sockets herstellen
- nmeldeanzeige umgehen
- erberos verwenden
- Ausgangsbreite des Emulatorfensters

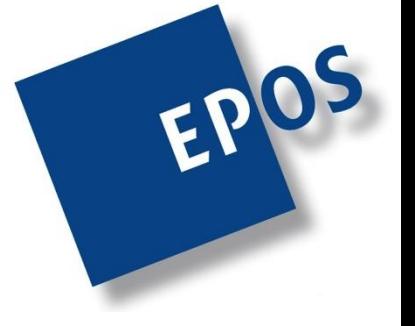

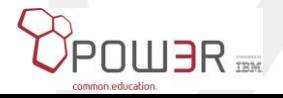

### **Plugins**

#### **Datentransfer**

 $\cdot$  GUI /PLUGIN=dtgui

> Dieses Plug-in startet die grafische Hauptbenutzerschnittstelle für die Datenübertragung. Diese Funktion entspricht der Option "Datenübertragung" in der grafischen Hauptbenutzerschnittstelle.

Batch /PLUGIN=download [/userid=<benutzer-id>] <dateiname> [<dateiname> <dateiname> ...]

- Die Benutzer-ID, die für die Verbindung zum Zielsystem verwendet werden soll. /userid <dateiname> - Datei mit der Erweiterung ".dtfx", die bei einem vorherigen Download mit der Funktion "Datenübertragung" erstellt wurde.

Mithilfe dieses Plug-ins kann ein Benutzer einen zuvor gespeicherten Download der Funktion "Datenübertragung" ausführen.

/PLUGIN=upload [/userid=<benutzer-id>] <dateiname> [<dateiname> <dateiname> ...]

- Die Benutzer-ID, die für die Verbindung zum Zielsystem verwendet werden soll. /userid <dateiname> - Datei mit der Erweiterung .dttx, die bei einem vorherigen Upload mit der Funktion "Datenübertragung" erstellt wurde.

Mithilfe dieses Plug-ins kann ein Benutzer einen zuvor gespeicherten Upload der Funktion "Datenübertragung" ausführen.

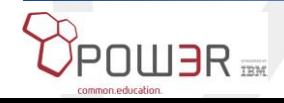

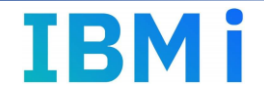

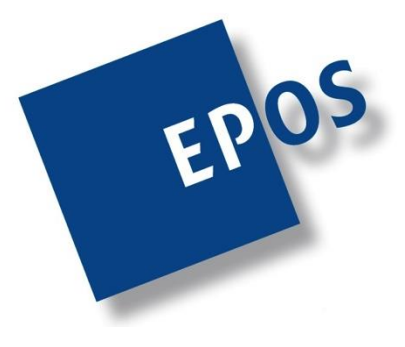

### **Plugins**

#### **Datentransfer**

• Batch

/PLUGIN=cldownload /system=<system> ど [/userid=<benutzer-id>] {/hostfile=<bibliothek/dateiname> | /sql="statement"} {/clientfile=<pfad><dateiname>.<erweiterung> | /display} [/<optionen>] /userid - Die Benutzer-ID, die für die Verbindung zum Zielsystem verwendet werden soll. /hostfile - Quellenbibliothek und -datei auf dem IBM i-System für den Download z. B. /hostfile=QIWS/QCUSTCDT /sql - SQL-Anweisung angeben z. B. /sql="select CUSNUM, LSTNAM, INIT, ZIPCOD from QIWS/QCUSTCDT" /clientfile - Position der Zieldatei für den Download. Das Format dieser Datei wird durch die angegebene Erweiterung (z. B. .csv, .ods, .xlsx, .xlsx) bestimmt. Wird die Dateierweiterung nicht angegeben oder wird ein nicht unterstützter Dateityp festgelegt, werden die Daten als .csv-Datei formatiert. - Ausgabe an Terminal schreiben /display

#### Gültige Optionen:

/colheadings=<1/0> - Spaltenüberschriften als erste Zeile einbeziehen. Wenn angegeben, werden die Spaltennamen als Überschrift verwendet. /usecollabels - Spaltenkennungen als Überschrift verwenden.

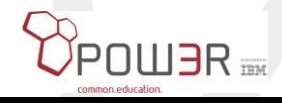

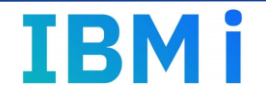

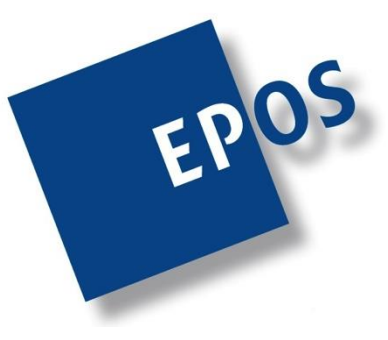

### **Plugins**

SQL-Client

/PLUGIN=rss /SYSTEM=<system> /DATABASE=<datenbank> [/FILE=<datei>] [/SQL=<datei>] [/AUTORUN=<0,1>]

/FILE=<dateiname> - Angegebene Datei öffnen - Mit angegebenem SQL starten  $/SQL=$ /AUTORUN=<1,0> - Script automatisch ausführen

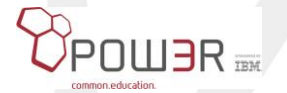

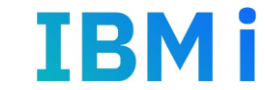

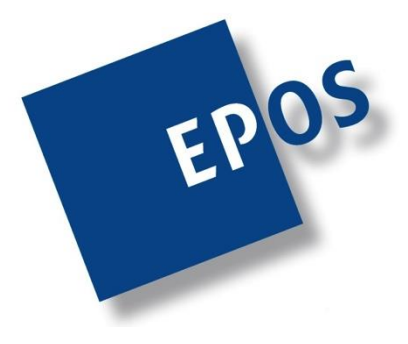

### **Plugins**

• Integrated File System

/PLUGIN=ifs /SYSTEM=<system>

Integrated File System bietet eine Schnittstelle zum Durchsuchen des Integrated File System Ihrer IBM i und zum Arbeiten mit Objekten in dem integrierten Dateisystem.

• Mit Spooldateien arbeiten

#### /PLUGIN=splf /SYSTEM=<system>

Dieses Plug-in zeigt die grafische Benutzerschnittstelle der Druckausgabe zum Anzeigen und Herunterladen von Spooldateien von der IBM i an.

### • Remote Commands

/PLUGIN=rmtcmd /SYSTEM=<system> {/CMD="<cl-befehl>" | file=<dateiname>}  $[/noprompt=<1|0\rangle]$  $\lceil$ /immed=<0|1>]

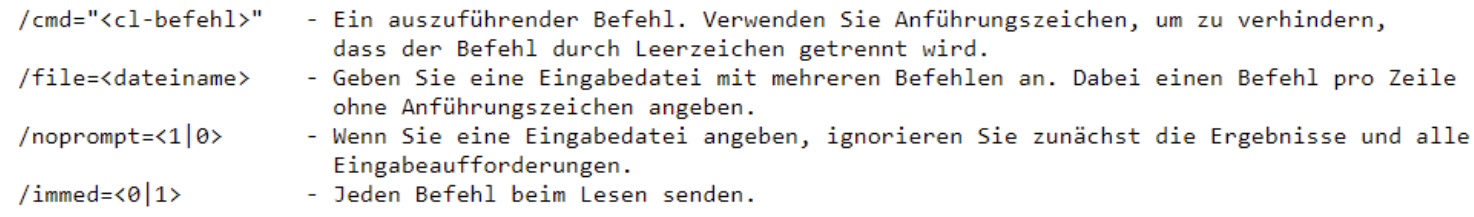

Dieses Plug-in sendet CL-Befehle an das angegebene System.

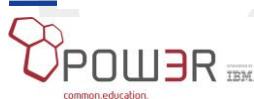

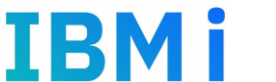

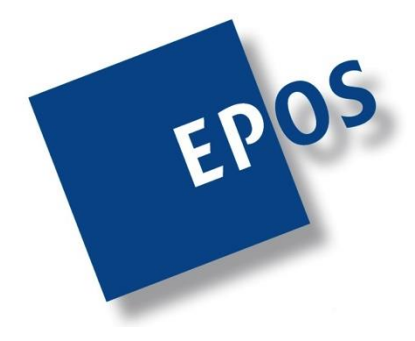

## **ACS on IBM i**

- DB2-Daten in das IFS übertragen (XLSX)
	- Aufruf des CLDOWNLOAD-Plugins (native java)
	- Pfad\_zu\_acsbundle.jar: /ACSIBMiCentral
	- QSH
		- java -jar /ACSIBMiCentral/acsbundle.jar
			- **/plugin=cldownload**

/SYSTEM=localhost /sql="select \* from svklst00" /clientfile=/home/LGADOZ01/KundenAll.xlsx

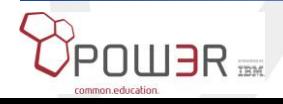

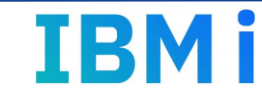

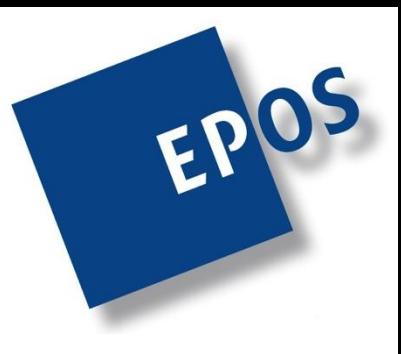

# **ACS on IBM i**

- Ergebnis der Ausführung (QSH)
	- > java -jar /ACSIBMiCentral/acsbundle.jar /plugin=cldownload /SYSTEM=localhost /sgl="select \* from svklst00" /clientfile=/home/LGAD OZ01/KundenAll.xlsx

```
Transfer request is complete.
Transfer statistics: 00:00:16
Rows transferred: 4,157
```
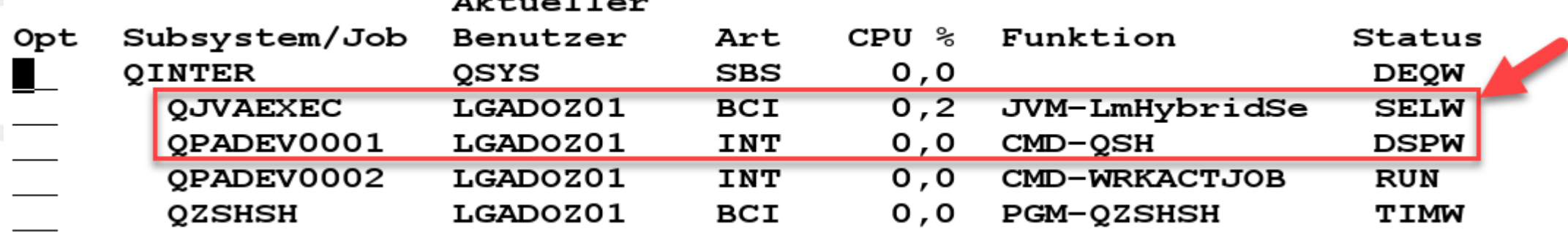

• Java-Daemon wird weiterhin ausgeführt

java -jar /ACSIBMiCentral/acsbundle.jar /plugin=maint /killdaemon

 $71.4...77...$ 

• Java-Daemon beenden

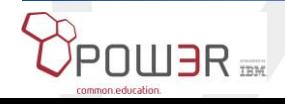

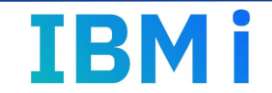

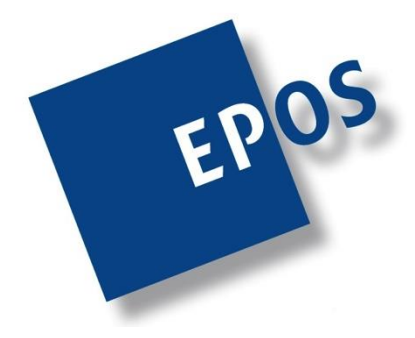

# **ACS on IBM i**

• Aufruf durch CL-Programm

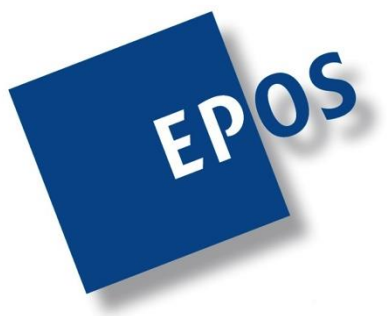

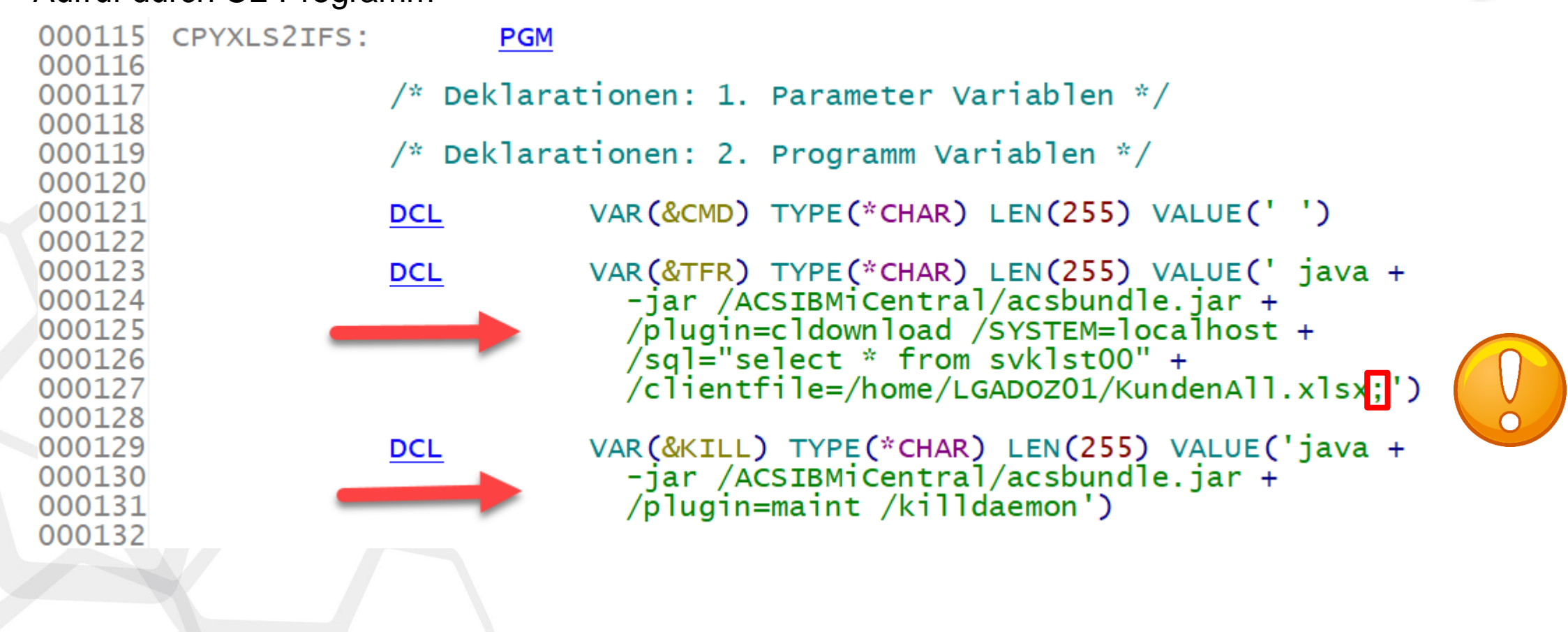

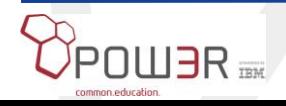

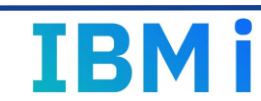

# **ACS on IBM i**

• Aufruf durch CL-Programm

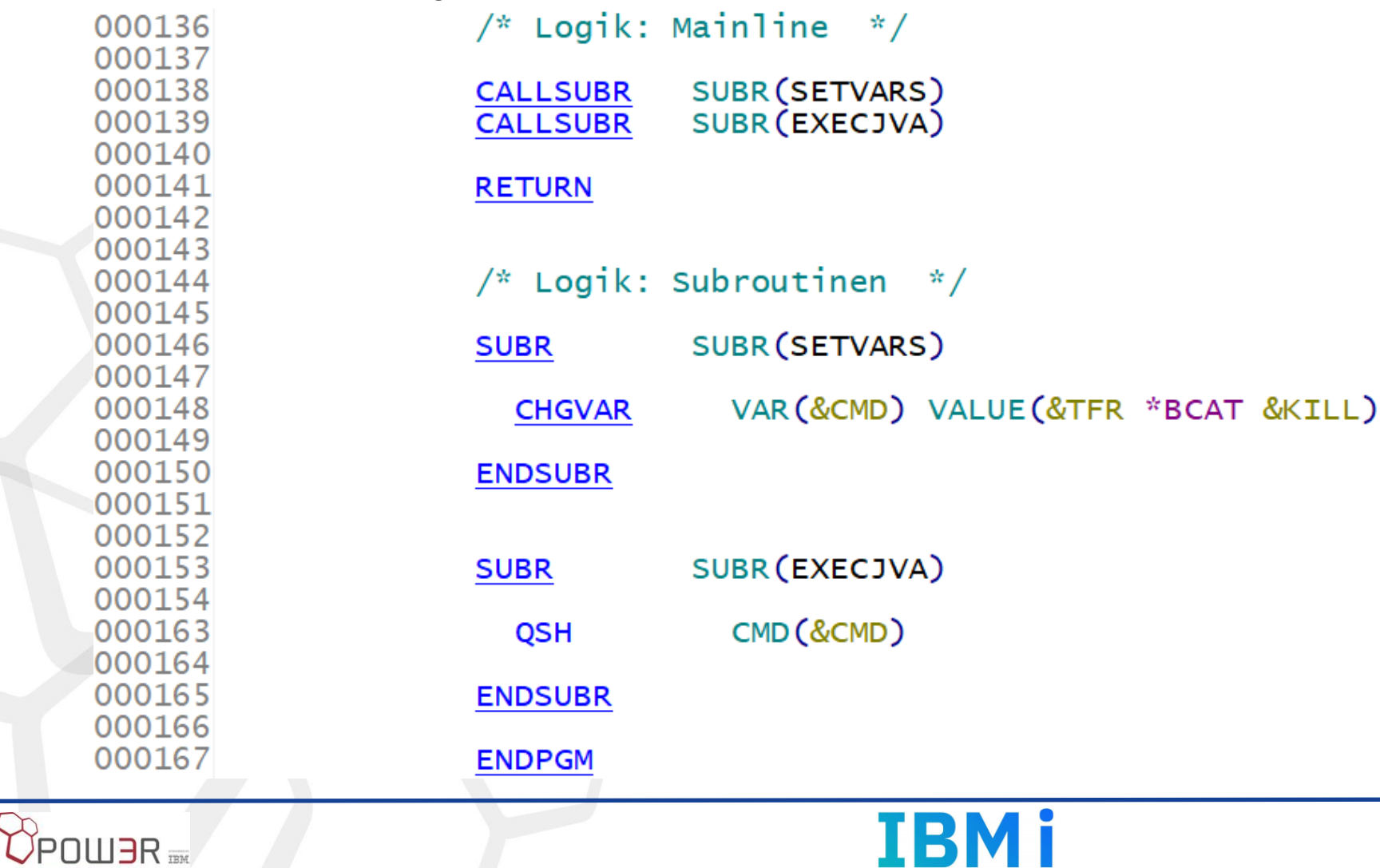

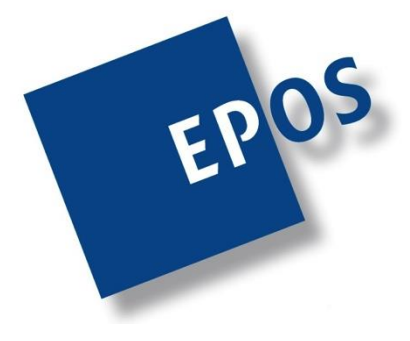

# **Danke für Ihre Aufmerksamkeit!**

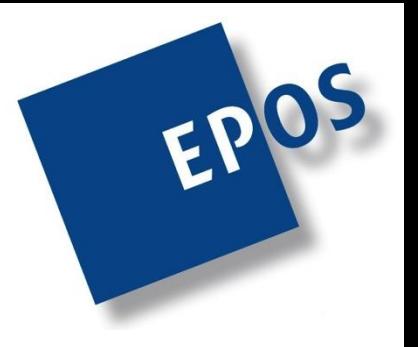

Häufig kommen die Fragen erst am Arbeitsplatz! Schreiben Sie mir! Ich helfe Ihnen gern weiter!

# **luttkus@eposgmbh.com**

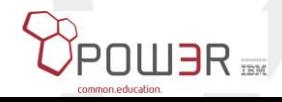

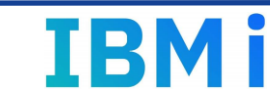